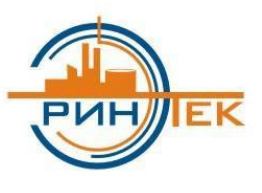

# **ООО ИСЦ «ЭРИНТЕК»**

*Инженерно-Строительный Центр Энергетическая Ресурсосберегающая ИнформационНо-ТЕхнологическая Компания*

### *Общая инструкция для пользователя*

*Электронного технического цифрового паспорта (ЭТЦП) на базе WEB приложения*

*Принцип работы с инженерной информацией!*

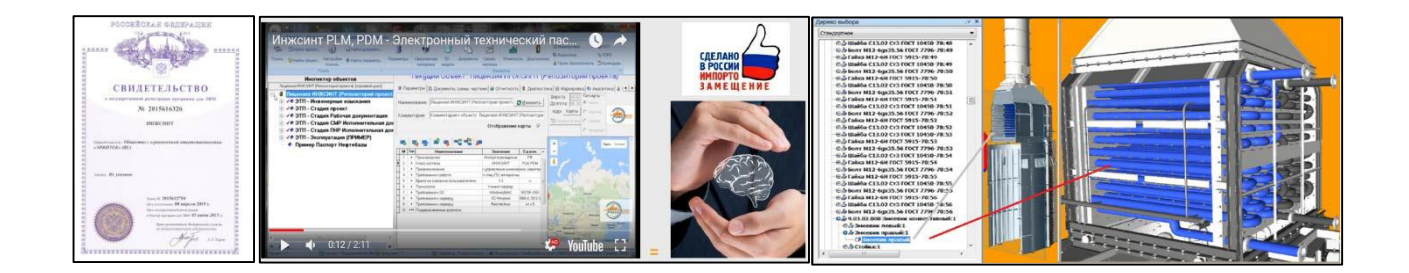

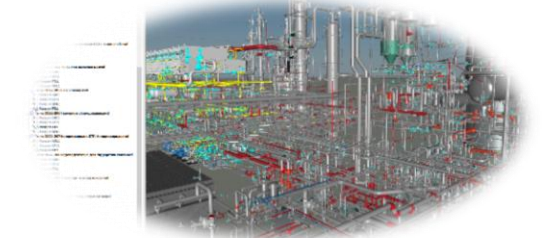

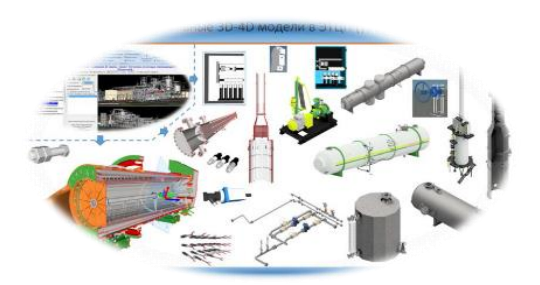

2023г.

# Содержание

<span id="page-1-0"></span>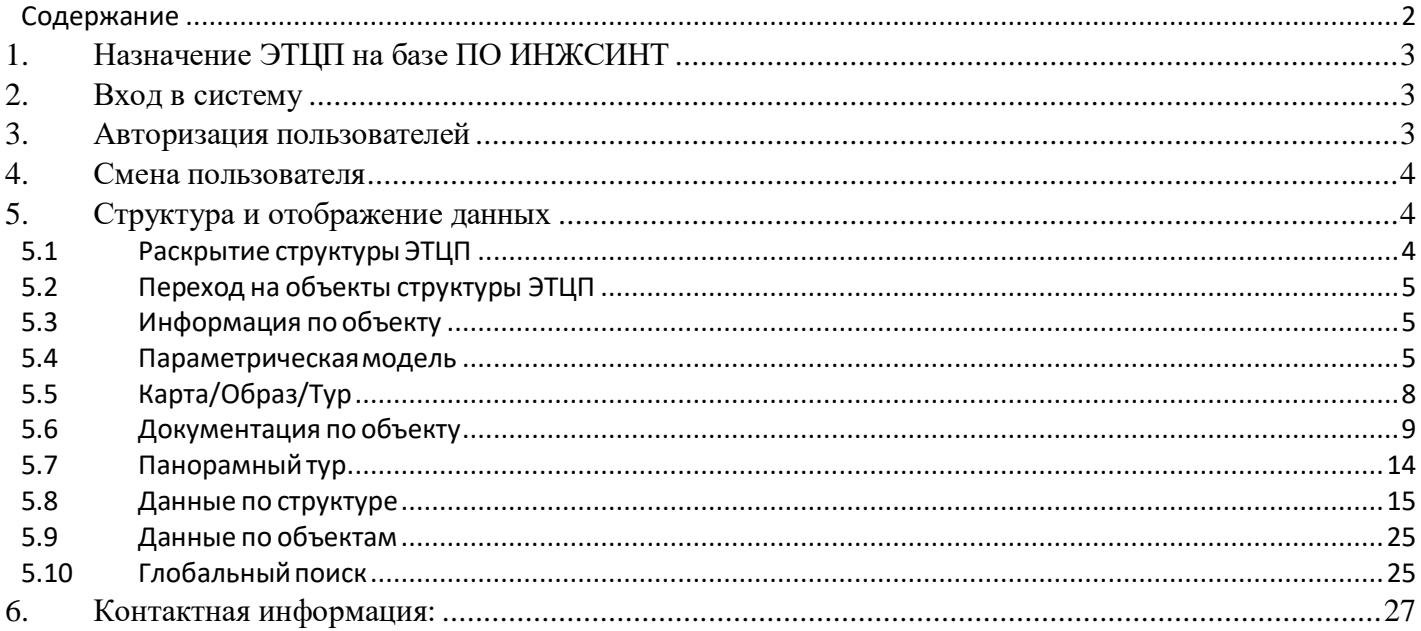

# <span id="page-2-0"></span>**1. Назначение ЭТЦП на базе ПО ИНЖСИНТ**

Электронный технический цифровой паспорт (далее ЭТЦП) предназначен для обеспечения повышения эффективности и безопасности при строительстве и эксплуатации объектов, за счет обеспечения учета промышленных объектов и объектов с массовым пребыванием людей, связывания объекта с инженерной, разрешительной и эксплуатационной документацией, требованиями и условиями эксплуатации.

Электронный технический цифровой паспорт, позволяет существенно достичь снижения затрат при управлении объектом на протяжении всего жизненного цикла строительство, эксплуатация. Результаты работ позволят выстроить совершенный и оптимальный процесс контроля и управления за объектом, а также повысить:

1. Управляемость, прозрачность и предсказуемость при эксплуатации объекта.

2. Управляемость, прозрачность и предсказуемость при строительстве и/или реконструкциях объекта.

3. Производительность труда ИТР за счет сокращения времени, затрачиваемого на поиск информации.

4 Уровень знаний оперативного персонала.

- 6. Снижение затрат при реконструкциях, модернизациях, обслуживании и ремонтах.
- 7. Снижение страховых рисков.
- 8. Предотвращение внеплановых остановок, минимизация человеческого фактора.
- 9. Уровень информатизации и развития бизнес-процессов компании.

10. Минимизировать затраты, связанные с упущенной выгодой для компании.

# <span id="page-2-1"></span>**2. Вход в систему**

Система доступна по URL адресу: <http://localhost/ERINTEK>

*Принцип работы с Электронным техническим цифровым паспортом подразумевает использование 2х кнопок мыши.* 

# <span id="page-2-2"></span>**3. Авторизация пользователей**

Для авторизации пользователя необходимо ввести логин и пароль. Затем нажать на кнопку «Вход в систему». При отмеченной галке «Запомнить» система запомнит пароль при повторном входе в программу (рис.3.1)

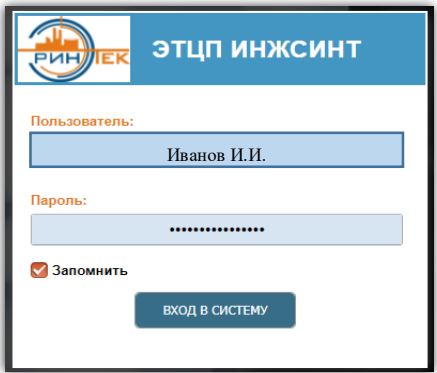

Рис.3.1

# <span id="page-3-0"></span>**4. Смена пользователя**

Для смены пользователя необходимо нажать на кнопку «Выход из системы» в левой нижней части экрана (рис.4.1)

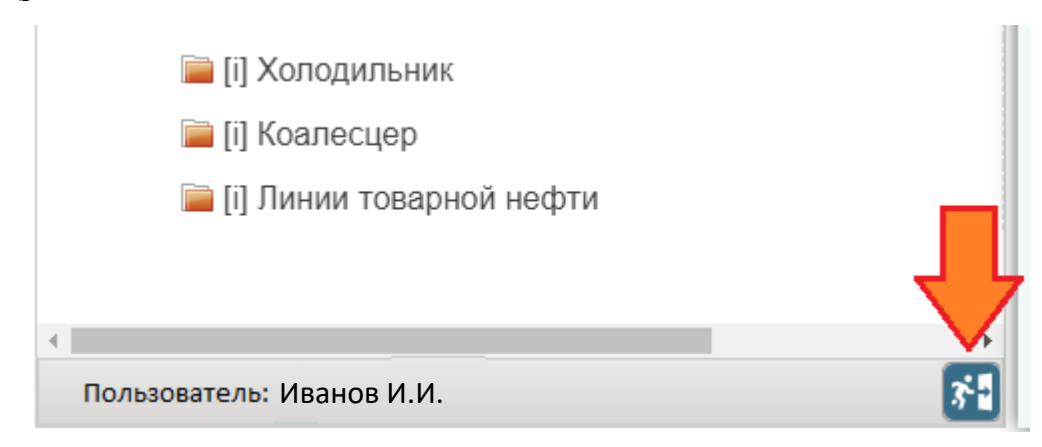

Рис.4.1

# <span id="page-3-1"></span>**5. Структура и отображение данных**

# <span id="page-3-2"></span>**5.1Раскрытие структуры ЭТЦП**

Структура ЭТЦП отображается в левой части окна (рис.5.1.1).

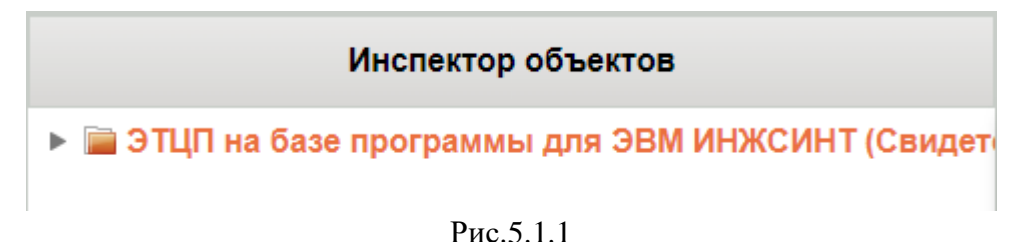

Раскрытие структуры производится нажатием на пиктограмму слева от названия объекта (рис.5.1.2).

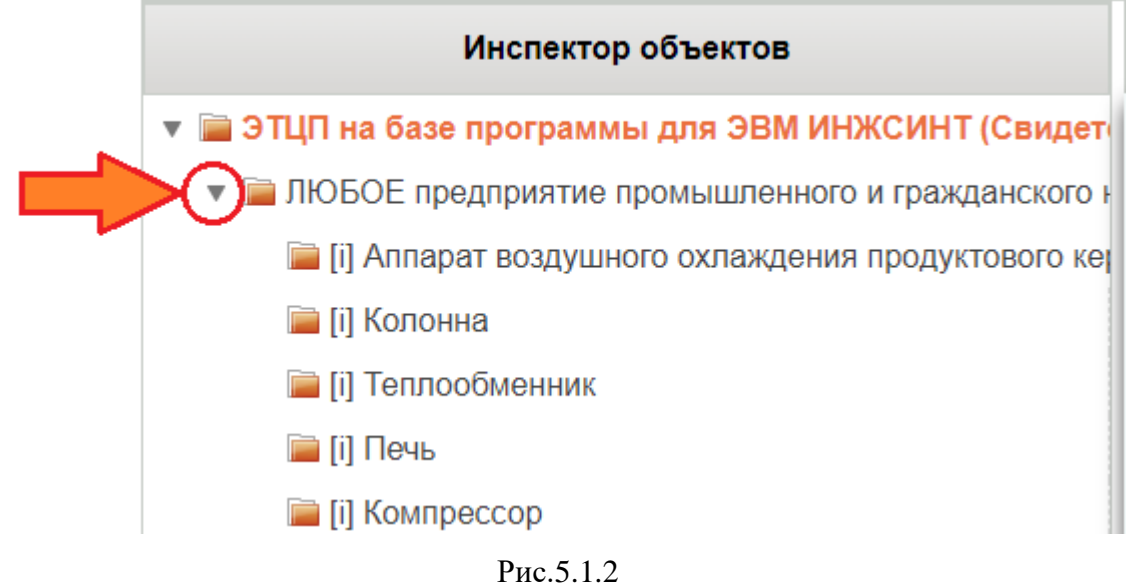

Дальнейшая структура раскрывается аналогичным способом.

# <span id="page-4-0"></span>**5.2 Переход на объекты структуры ЭТЦП**

Раскрыв структуру ЭТЦП нажать на любой объект левой кнопкой мыши. Таким образом происходит переход на объекты структуры ЭТЦП.

## <span id="page-4-1"></span>**5.3 Информация по объекту**

После перехода на объект структуры ЭТЦП система отображает сводную информацию

включая подчиненные подобъекты (рис.5.3.1)

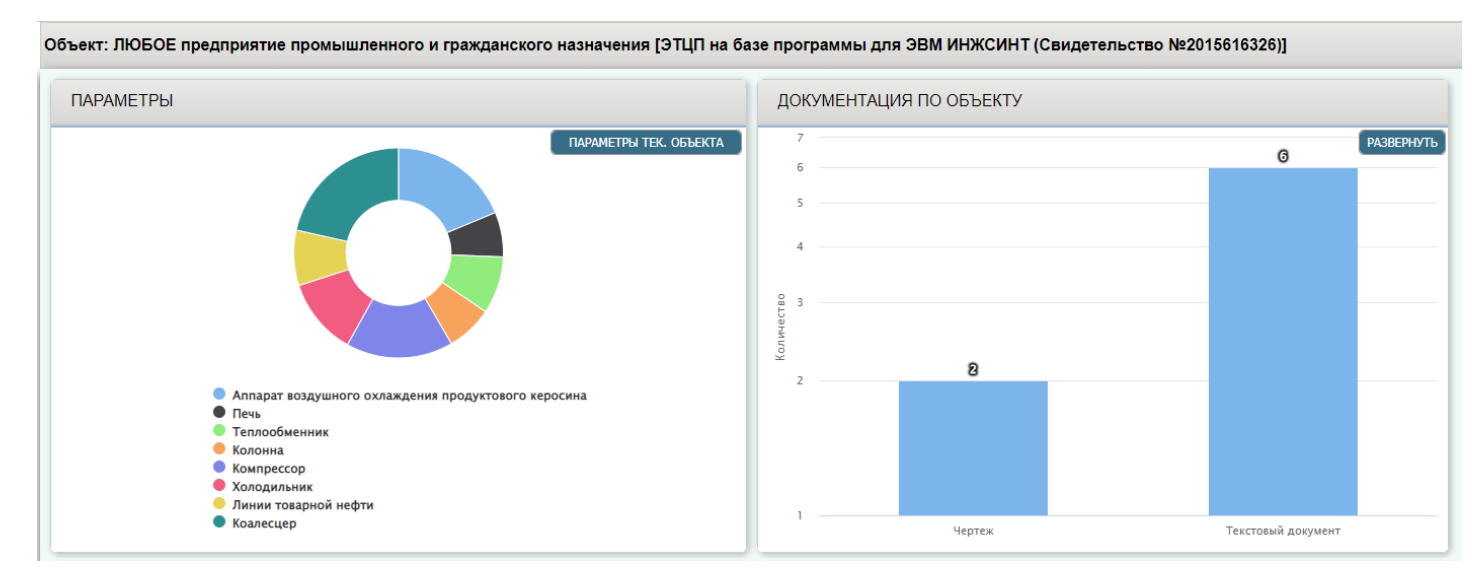

Рис 5.3.1

### <span id="page-4-2"></span>**5.4 Параметрическаямодель**

При переходе на объект структуры ЭТЦП параметрическая модель открывается в графическом режиме. График отображает количество параметров нижестоящих объектов с учетом подобъектов (рис.5.4.1).

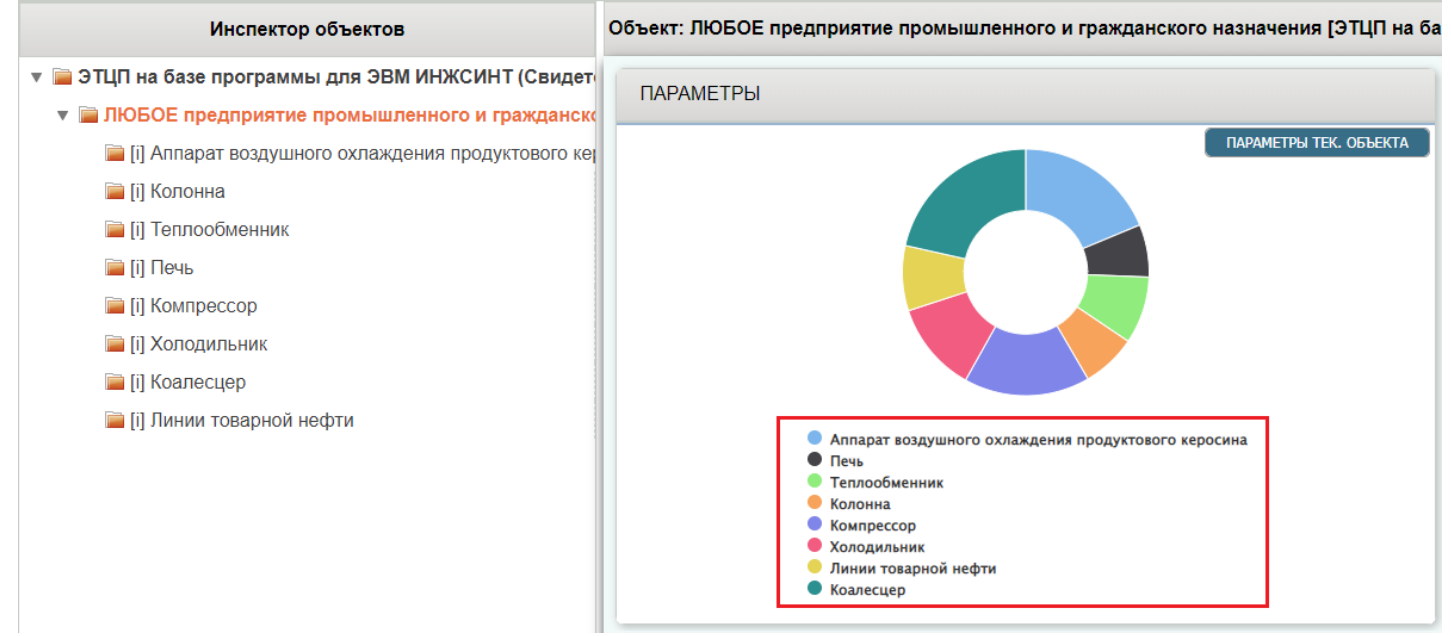

Рис.5.4.1

Одинарный клик по элементу графика предложит перейти на выбранный объект (рис. 5.4.2)

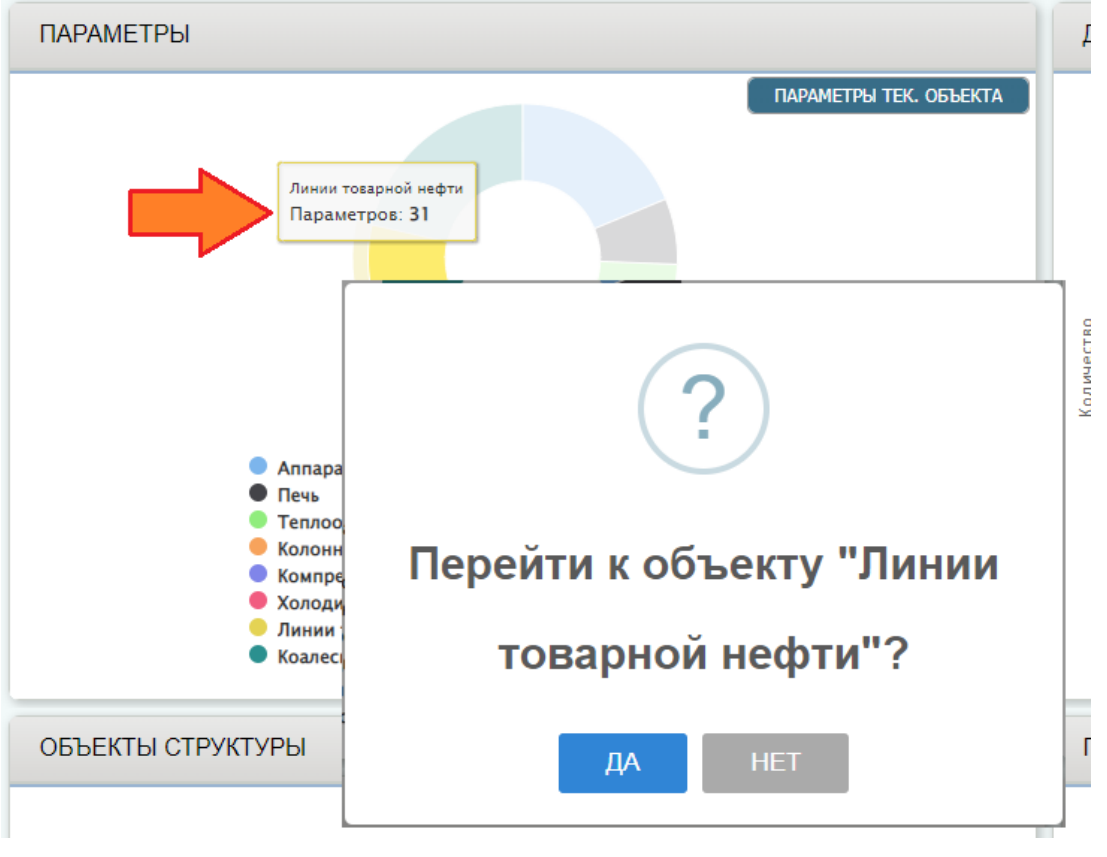

Рис. 5.4.2

Для просмотра параметров объекта необходимо нажать на кнопку «Параметры тех.объекта» (рис.5.4.3)

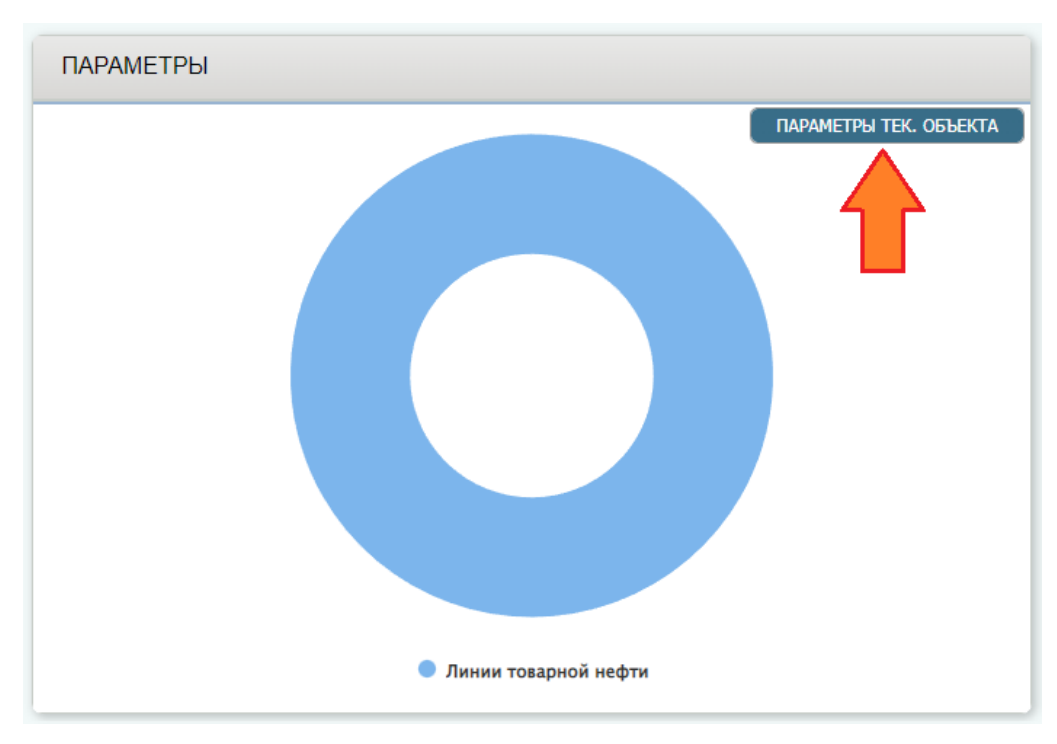

Рис.5.4.3

Список параметров выводится в древовидном виде, который отображает наименование, значение и единицу измерения параметров (рис.5.4.4)

| Наименование                                  | Значение                                                               | Ед.изм. |
|-----------------------------------------------|------------------------------------------------------------------------|---------|
| • 1. Участки трубопровода                     |                                                                        |         |
| 2. Обозначение линии по технологической схеме | линии товарной нефти от холодильника А-<br>1701 до насосов Р-1703A/B/C |         |
| 3. Номер системы                              | 17                                                                     |         |
| 34. Регистрационный номер трубопровода        | 17107                                                                  |         |
| 35. Монтажная организация                     |                                                                        |         |
| В. Назначение трубопровода                    | LP                                                                     |         |
| • 7. Технические характеристики трубопровода  |                                                                        |         |
| 3. Изоляция                                   | <b>HT</b>                                                              |         |
| <b>Э</b> 9. Дата ввода в эксплуатацию         |                                                                        | мм/год  |
| 10. Срок службы (наработка на отказ)          | 30                                                                     | лет     |
| 11. Группа и категория по ГОСТ 32569-2013     | $A(6)$ -II                                                             |         |

Рис.5.4.4

Раскрытие групп параметров производится нажатием на пиктограмму слева от наименования параметра (рис.5.4.5).

| • 1. Участки трубопровода                     |                                                                        |         |
|-----------------------------------------------|------------------------------------------------------------------------|---------|
| 2. Обозначение линии по технологической схеме | линии товарной нефти от холодильника А-<br>1701 до насосов Р-1703А/В/С |         |
| 3. Номер системы                              | 17                                                                     |         |
| 34. Регистрационный номер трубопровода        | 17107                                                                  |         |
| 35. Монтажная организация                     | ٠                                                                      |         |
| В. Назначение трубопровода                    | LP                                                                     |         |
| 7. Технические характеристики трубопровода    |                                                                        |         |
| ■ 1. Среда                                    | товарная нефть                                                         |         |
| 2. Рабочее давление                           | 6.0                                                                    | кгс/см2 |
| 3. Расчетное давление                         | 40.0                                                                   | кгс/см2 |

Рис.5.4.5

Дальнейшие группы параметров раскрываются аналогичным способом.

Кнопка «На главную страницу» возвращает на главную страницу объекта со сводной информацией (рис.5.4.6)

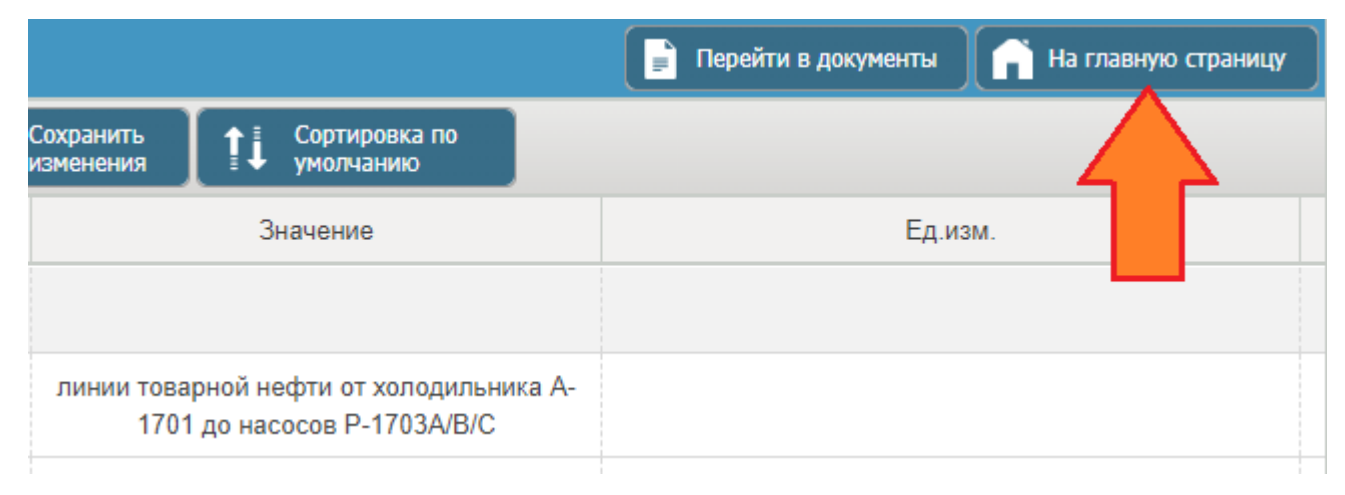

Рис.5.4.6

# <span id="page-7-0"></span>**5.5 Карта/Образ/Тур**

При переходе на объект структуры ЭТЦП система отображает объект в виде графического образа (рис.5.5.1) или расположения на Яндекс карте (рис.5.5.2). Образ/Карту имеется возможность масштабировать.

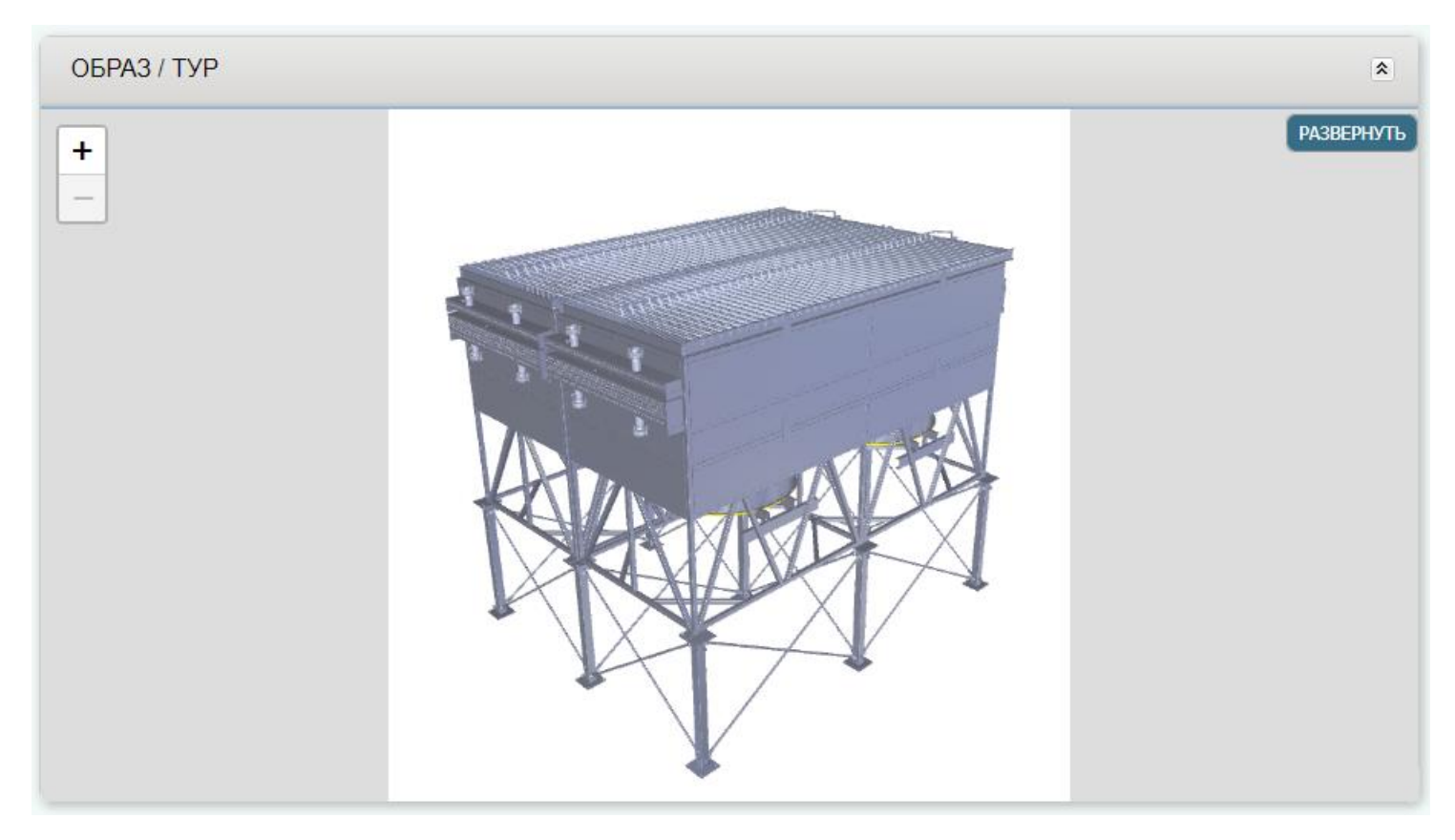

Рис.5.5.1

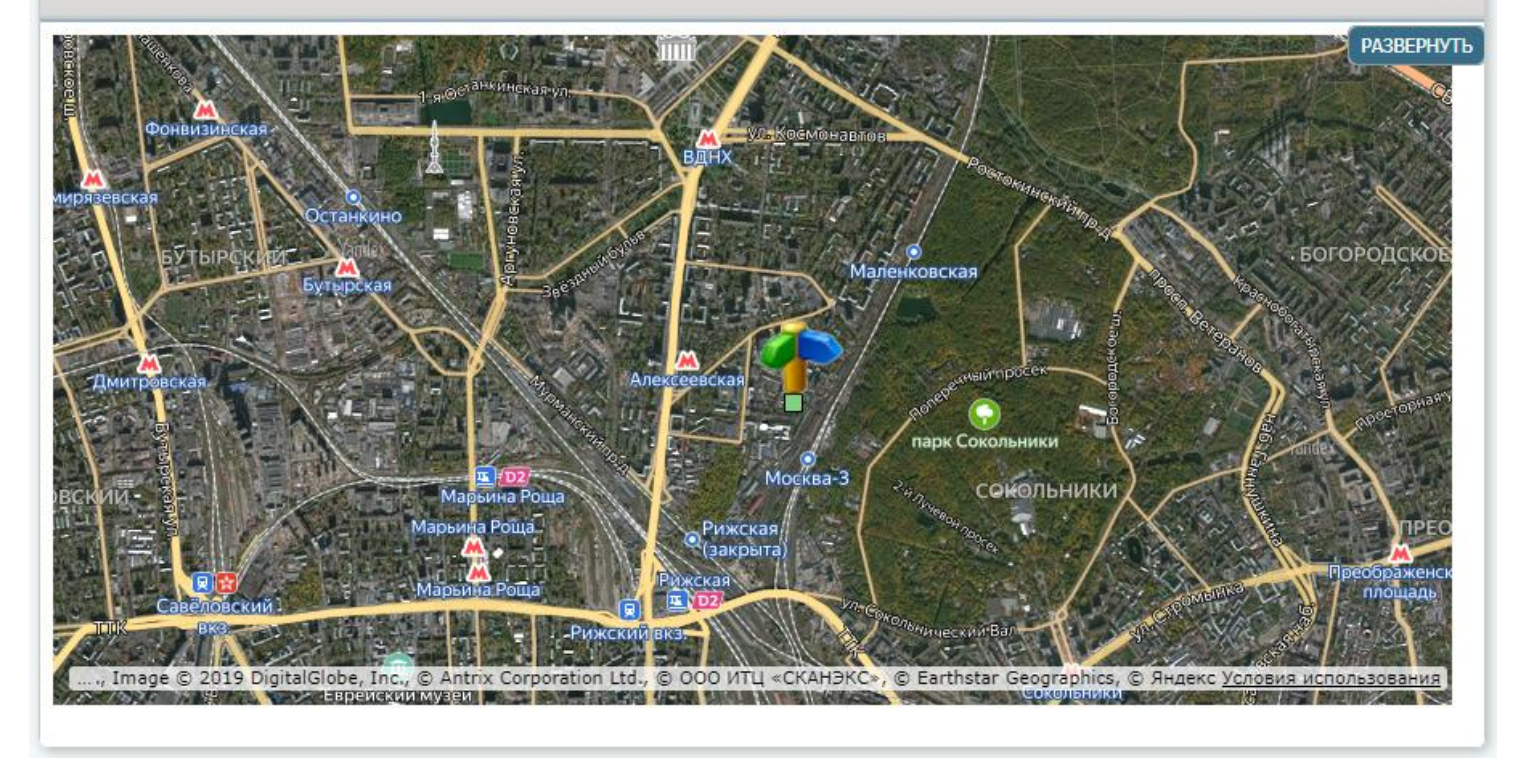

Рис.5.5.2

#### <span id="page-8-0"></span>**5.6 Документация по объекту**

При переходе на объект структуры ЭТЦП список документов открывается в графическом режиме. График отображает количество документов с учетом подобъектов. Документы отображаются в разрезе их видов (рис.5.6.1).

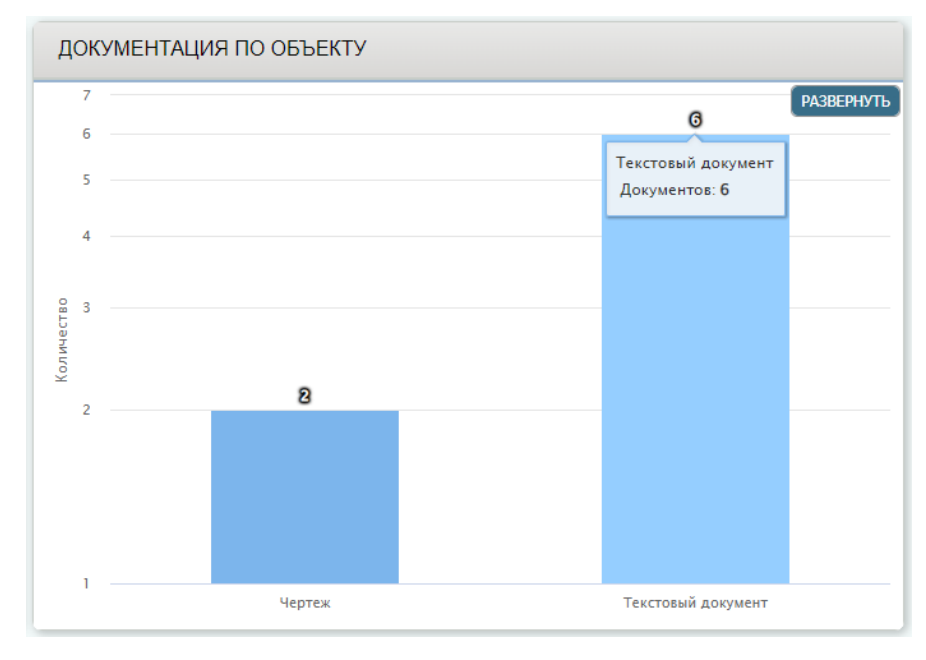

Рис.5.6.1

Двойной клик левой кнопкой мыши по элементу графика раскроет детализированный список документов выбранного вида (рис.5.6.2)

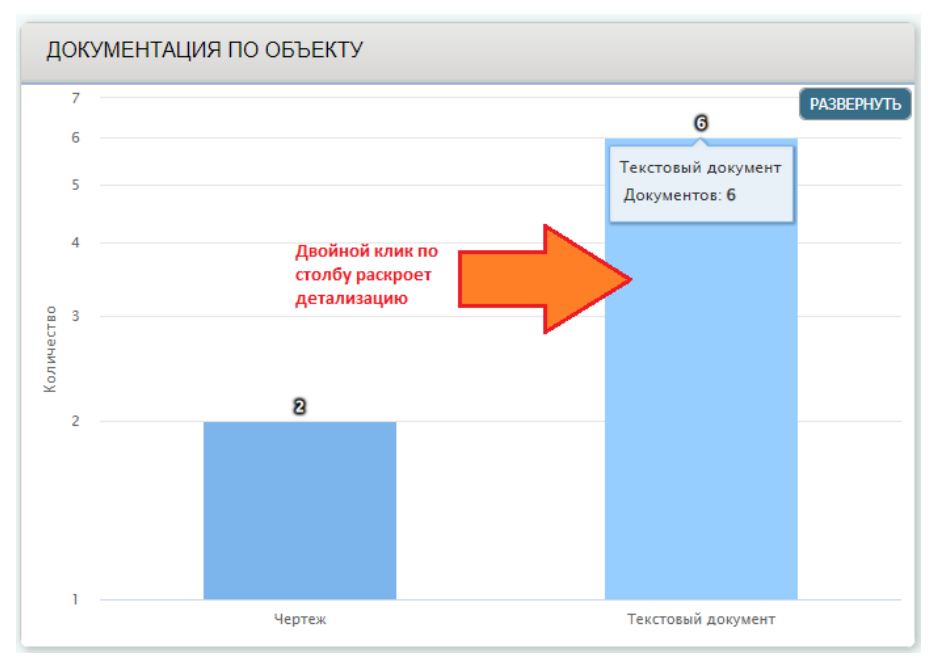

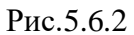

Детализированная таблица содержит порядковый номер, объект-родитель, имя файла, а также ссылки на открытие и скачивание файлов (рис.5.6.3)

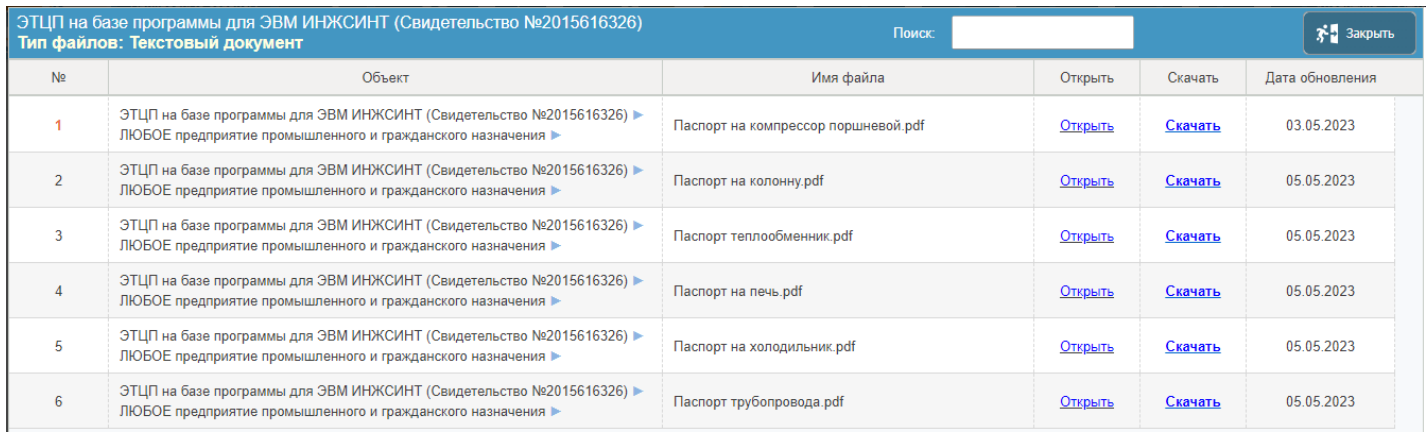

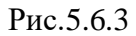

### Поиск документов производится путем фильтрации по части имени файла (рис.5.6.4)

|                | ЭТЦП на базе программы для ЭВМ ИНЖСИНТ (Свидетельство №2015616326)<br>Тип файлов: Текстовый документ                                | Поиск:<br>Паспорт                  |         |         | $\mathbf{X}$ 3 акрыть |
|----------------|----------------------------------------------------------------------------------------------------|------------------------------------|---------|---------|-----------------------|
| N <sub>2</sub> | Объект                                                                                                    | Имя файла                          | Открыть | Скачать | Дата обновления       |
|                | ЭТЦП на базе программы для ЭВМ ИНЖСИНТ (Свидетельство №2015616326) ><br>ЛЮБОЕ предприятие промышленного и гражданского назначения ▶ | Паспортна компрессор поршневой.pdf | Открыть | Скачать | 03.05.2023            |
|                | ЭТЦП на базе программы для ЭВМ ИНЖСИНТ (Свидетельство №2015616326) ><br>ЛЮБОЕ предприятие промышленного и гражданского назначения   | Паспорт на колонну.pdf             | Открыть | Скачать | 05.05.2023            |
|                | ЭТЦП на базе программы для ЭВМ ИНЖСИНТ (Свидетельство №2015616326) ▶<br>ЛЮБОЕ предприятие промышленного и гражданского назначения   | Паспорт теплообменник.pdf          | Открыть | Скачать | 05.05.2023            |
|                | ЭТЦП на базе программы для ЭВМ ИНЖСИНТ (Свидетельство №2015616326) ><br>ЛЮБОЕ предприятие промышленного и гражданского назначения   | Паспорт на печь.pdf                | Открыть | Скачать | 05.05.2023            |
| 5              | ЭТЦП на базе программы для ЭВМ ИНЖСИНТ (Свидетельство №2015616326) ><br>ЛЮБОЕ предприятие промышленного и гражданского назначения » | Паспорт на холодильник.pdf         | Открыть | Скачать | 05.05.2023            |
| 6              | ЭТЦП на базе программы для ЭВМ ИНЖСИНТ (Свидетельство №2015616326) ><br>ЛЮБОЕ предприятие промышленного и гражданского назначения   | Паспорт трубопровода.pdf           | Открыть | Скачать | 05.05.2023            |

Рис.5.6.4

#### Кнопка «Закрыть» закроет текущее окно детализации документов (рис.5.6.5)

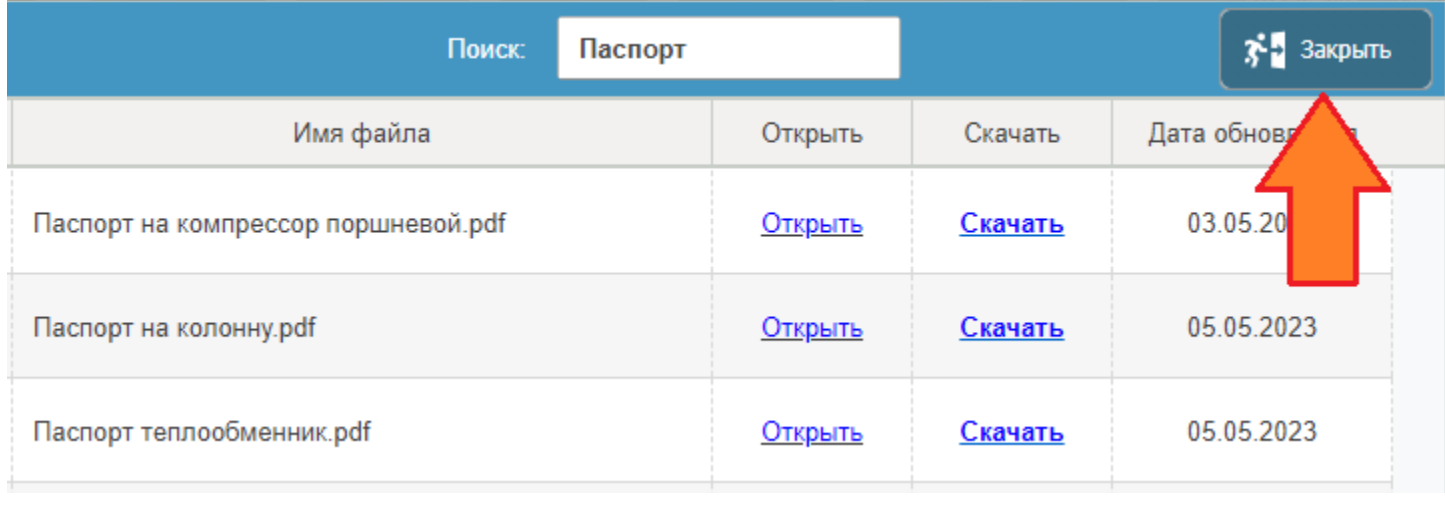

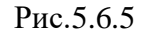

Кнопка «Развернуть» откроет в отдельном окне список документов относящихся непосредственно к выбранному объекту в древовидном виде (рис.5.6.6)

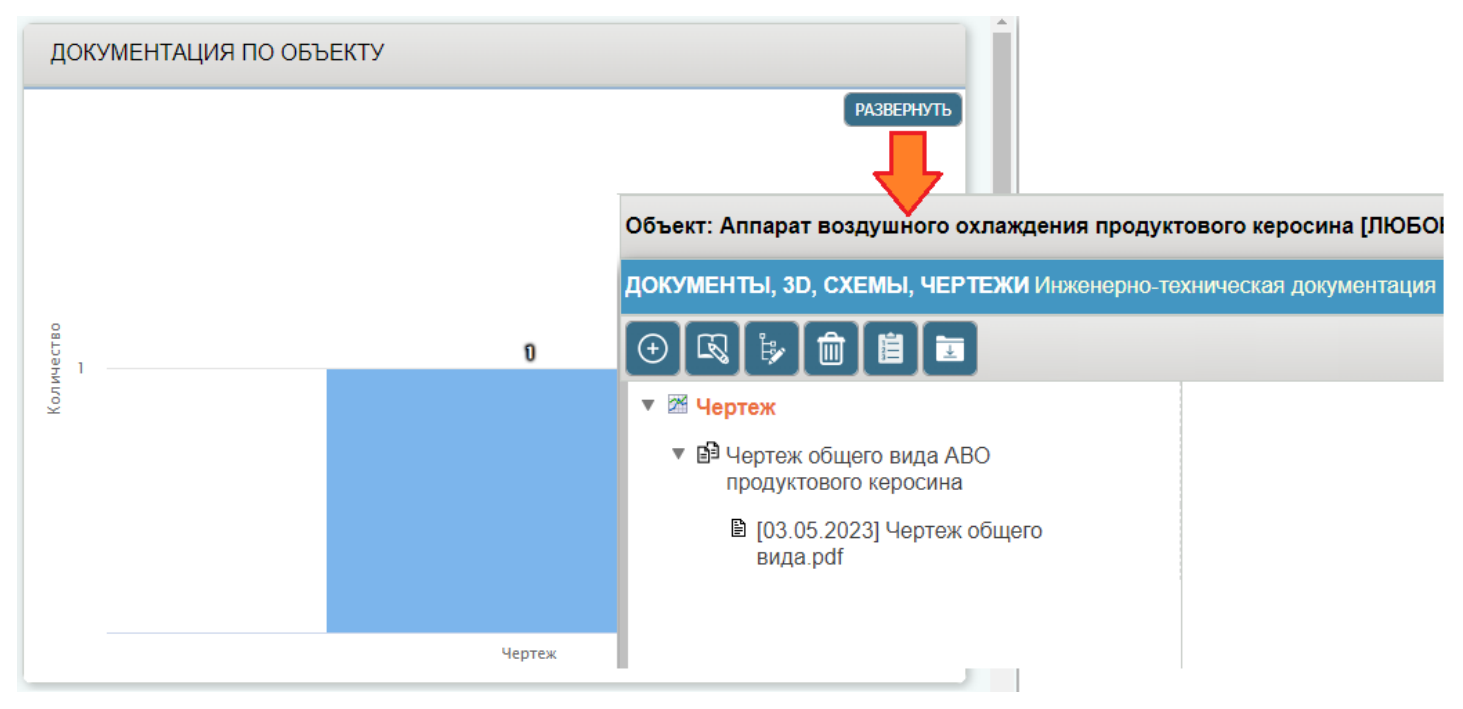

Рис.5.6.6

Список документов отображается в разрезе их видов. Раскрытие групп документов производится нажатием на пиктограмму слева от наименования вида документа (рис.5.6.7).

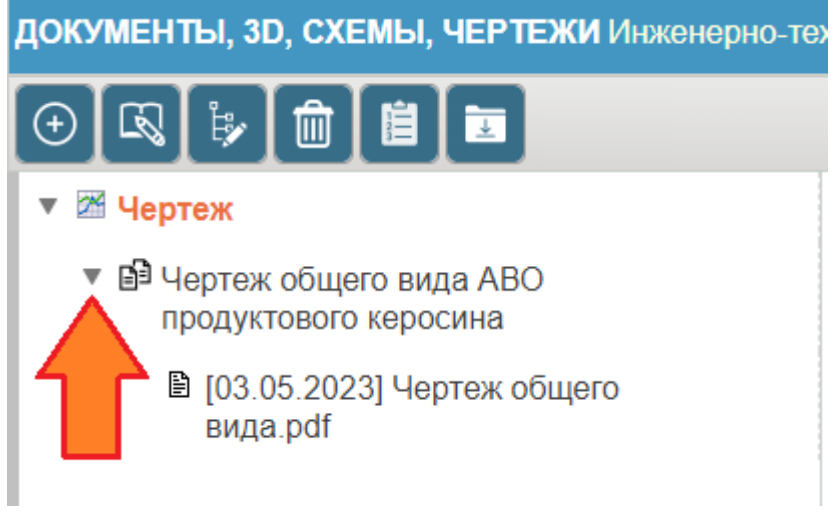

Рис.5.6.7

Дальнейшие группы документов раскрываются аналогичным способом.

Одинарный клик левой кнопкой мыши по наименованию фото-документа или документа формата .PDF откроет его в правой части экрана (рис.5.6.8)

| Объект: Аппарат воздушного охлаждения продуктового керосина [ЛЮБОЕ предприятие промышленного и гражданского назначения] |                                   |                                  |                                                                     |                          |                                                |                                                                             |                                                                                                 |                                                     |  |               |
|----------------------------------------------------------------------------------------------------|-----------------------------------|----------------------------------|---------------------------------------------------------------------|--------------------------|------------------------------------------------|-----------------------------------------------------------------------------|-------------------------------------------------------------------------------------------------|-----------------------------------------------------|--|---------------|
| ДОКУМЕНТЫ, 3D, СХЕМЫ, ЧЕРТЕЖИ Инженерно-техническая документация                                                        |                                   |                                  |                                                                     |                          |                                                |                                                                             |                                                                                                 | <b>В Перейти в параметры</b><br>На главную страницу |  |               |
| $\mathbb{R}$ : $\mathbb{C}$ $\mathbb{C}$ $\mathbb{C}$ $\mathbb{C}$ $\mathbb{C}$ $\mathbb{C}$<br>$\left( +\right)$       |                                   |                                  |                                                                     |                          |                                                |                                                                             |                                                                                                 |                                                     |  |               |
| • Ж Чертеж                                                                                                    | Чертеж общего вида.pdf            |                                  |                                                                     |                          |                                                |                                                                             |                                                                                                 |                                                     |  | На весь экран |
| ▼ В Чертеж общего вида АВО<br>продуктового керосина                                                                     | Ľ                                 | $9 + 1$                          | $1$ $\mu$ 37                                                        |                          | Автоматически                                  | ÷                                                                           |                                                                                                 | $2.77 \oplus 5$ , $\blacksquare$                    |  | $\Delta$      |
| ■ [03.05.2023] Чертеж общего<br>вида.pdf                                                                                |                                   |                                  | Продолжение таблицы 1                                               |                          |                                                |                                                                             | Таблица 1 - Техническая характеристика                                                          |                                                     |  |               |
|                                                                                                    | Наименование параметров           |                                  |                                                                     | Значение параметров      |                                                | Наименование параметров                                                     |                                                                                                 | Значение параметров                                 |  |               |
|                                                                                                    |                                   |                                  | Материальное исполнение элементов под                               | 51                       |                                                | Максимальное рабочее при нормальном<br>протекании технологического процесса |                                                                                                 | 162 (16.52)                                         |  |               |
|                                                                                                    |                                   |                                  | Гидравлический иклон триб                                           | Hem                      | Дафление (изд.).<br>МПа (кгс/см <sup>3</sup> ) |                                                                             | Максимально допистимое рабочее                                                                  | 285 (29.06)                                         |  |               |
|                                                                                                    |                                   |                                  | Назначенный срок службы, лет                                        |                          |                                                | Расчетное                                                                   | бнитреннее                                                                                      | 285 (29.06)                                         |  |               |
|                                                                                                    | Число циклов нагрижения, не более |                                  |                                                                     | 1000                     |                                                |                                                                             | <b>НОДИЖНОЕ</b>                                                                                 | 0.1 (1.02) (полный бакцин)                          |  |               |
|                                                                                                    |                                   | Масса блока в рабочем режиме, кг |                                                                     | 34500**                  |                                                |                                                                             | Пробное при гидроиспытании                                                                      | 4.31 (43.95)                                        |  |               |
|                                                                                                    |                                   |                                  | Масса блока при гидроиспытании кг                                   | 35000**                  |                                                | <b>При пропарке</b>                                                         |                                                                                                 | 1.08 (11.01)                                        |  |               |
|                                                                                                    |                                   |                                  | Несциие теплообменные трубы @25x2                                   | сталь 20 по ГОСТ 1050    |                                                | Рабочая                                                                     | hxod                                                                                            | 211                                                 |  |               |
|                                                                                                    |                                   |                                  | 후 음 흙  Сбарные камеры                                               | сталь 09Г2С-15 ГОСТ 5520 | ڀ                                              |                                                                             | <b>Buxod</b>                                                                                    | 50                                                  |  |               |
|                                                                                                    |                                   |                                  | Пробки                                                              | сталь 10Г2 ГОСТ 19281    | g                                              | Расчетная<br>стенки                                                         | при бнитреннем даблении                                                                         | 250                                                 |  |               |
|                                                                                                    |                                   |                                  | Прокладки под пробки                                                | сталь О8кп ГОСТ 9045     |                                                | Воздиха расчетная                                                           | при нарижном давлении                                                                           | 198<br>30                                           |  |               |
|                                                                                                    |                                   |                                  | Количество вентиляторов<br>в аппарате/блоке, шт.                    | 2/4                      |                                                |                                                                             | Минимально допустимоя отрицательная<br>стенки аппарата, находящегося<br>под расчетным давлением | MUHUC 34                                            |  |               |
|                                                                                                    |                                   | B                                | Диаметр колеса бентилятора, мм                                      | 2500                     |                                                | <b>При пропарке</b>                                                         |                                                                                                 | 198                                                 |  |               |
|                                                                                                    |                                   | Вентиля                          | <b>Konusermão appormeu</b><br>Производительность. м /с <sup>3</sup> | $\frac{1}{2}$            |                                                | Наименование сведы                                                          |                                                                                                 | Продуктовый керосин (УВ)                            |  |               |
|                                                                                                    |                                   |                                  | <b>Business Council Bus</b>                                         | 43-30.5<br>and not       |                                                | Cocmob coedu                                                                |                                                                                                 | Продуктовый керосин (УВ)                            |  |               |

Рис.5.6.8

Кнопка «На главную страницу» возвращает на главную страницу объекта со сводной информацией. Кнопка «На весь экран» развернет документ на более полный экран. Кнопка «Перейти в параметры» перенаправит на параметры тех.объекта (рис.5.6.9)

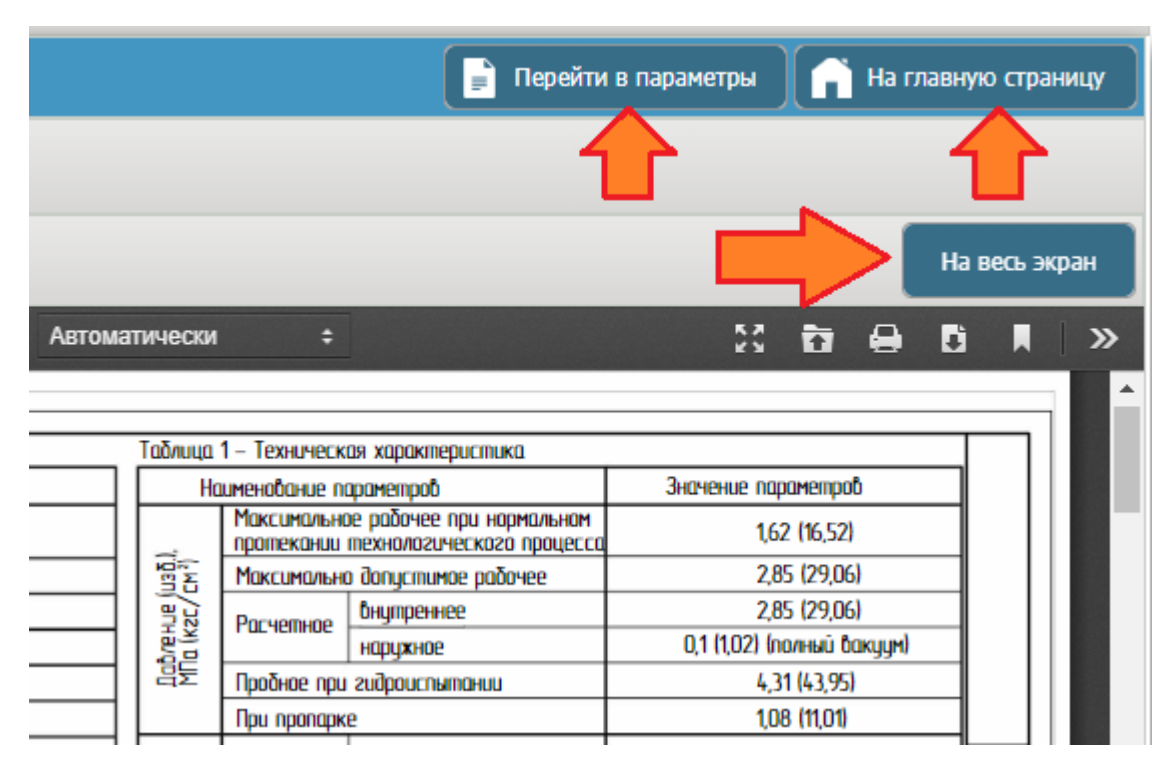

Рис.5.6.9

# <span id="page-13-0"></span>**5.7 Панорамный тур**

При переходе на объект структуры ЭТЦП панорамный тур открывается режиме просмотра (рис.5.7.1)

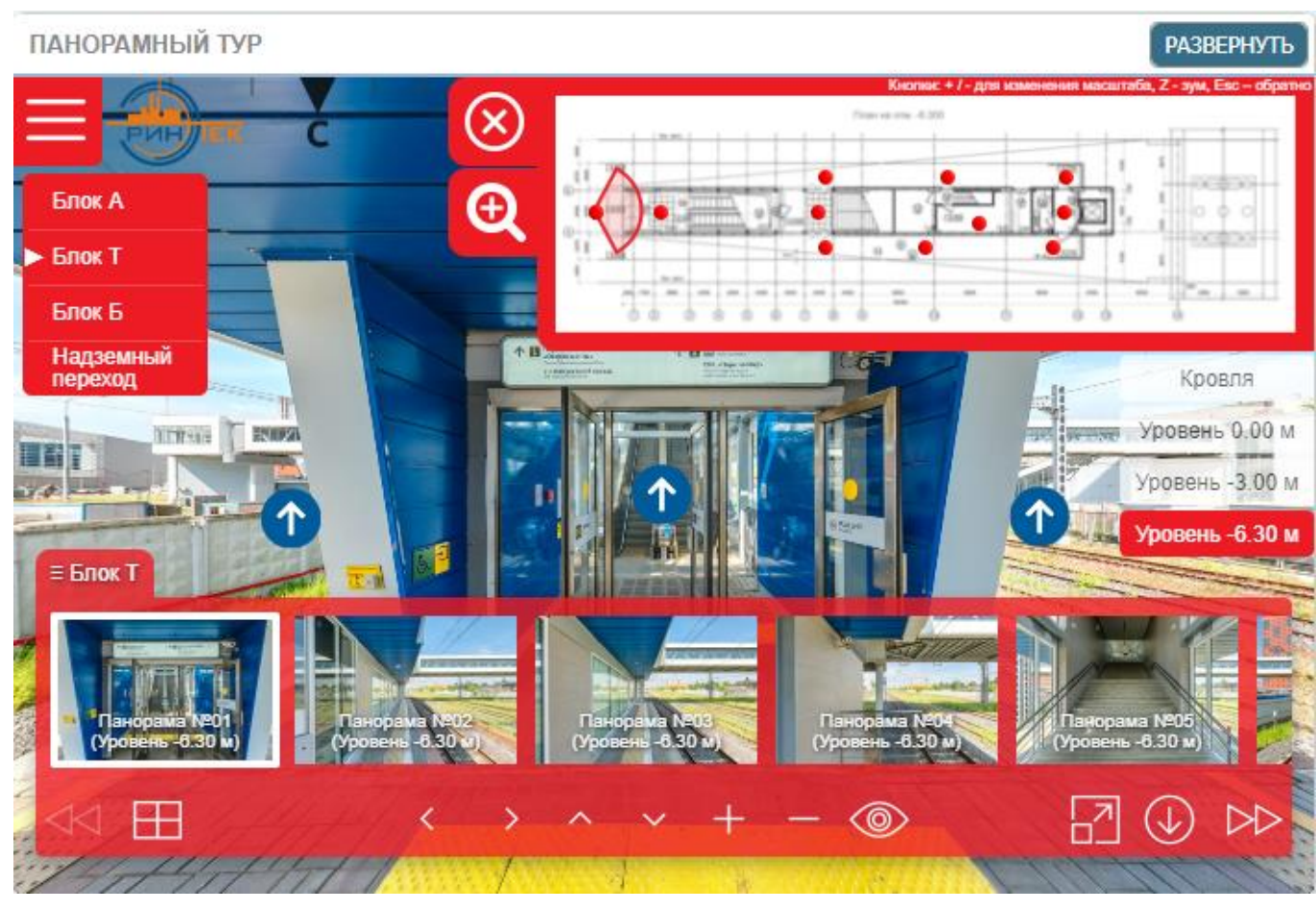

Рис.5.7.1

Кнопка «Развернуть» раскроет панораму на более полный экран (рис.5.7.2)

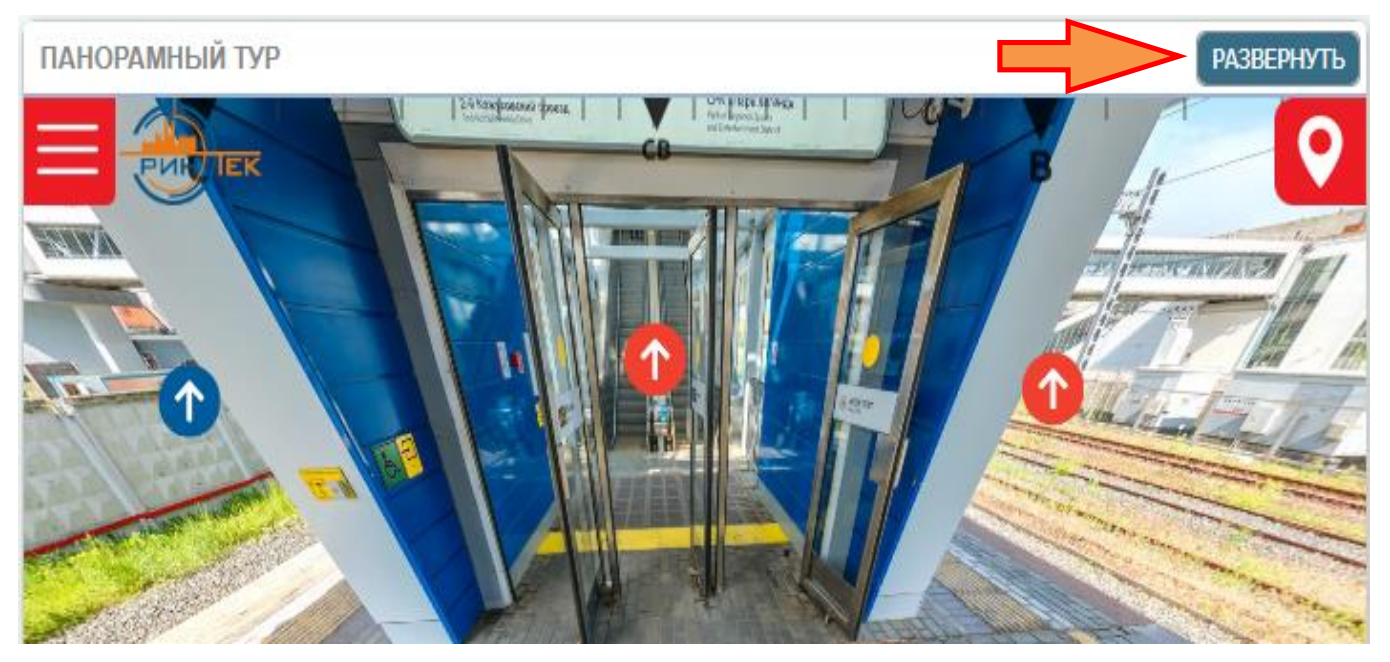

Рис.5.7.2

Кнопка «На главную страницу» возвращает на главную страницу объекта со сводной информацией (рис.5.7.3)

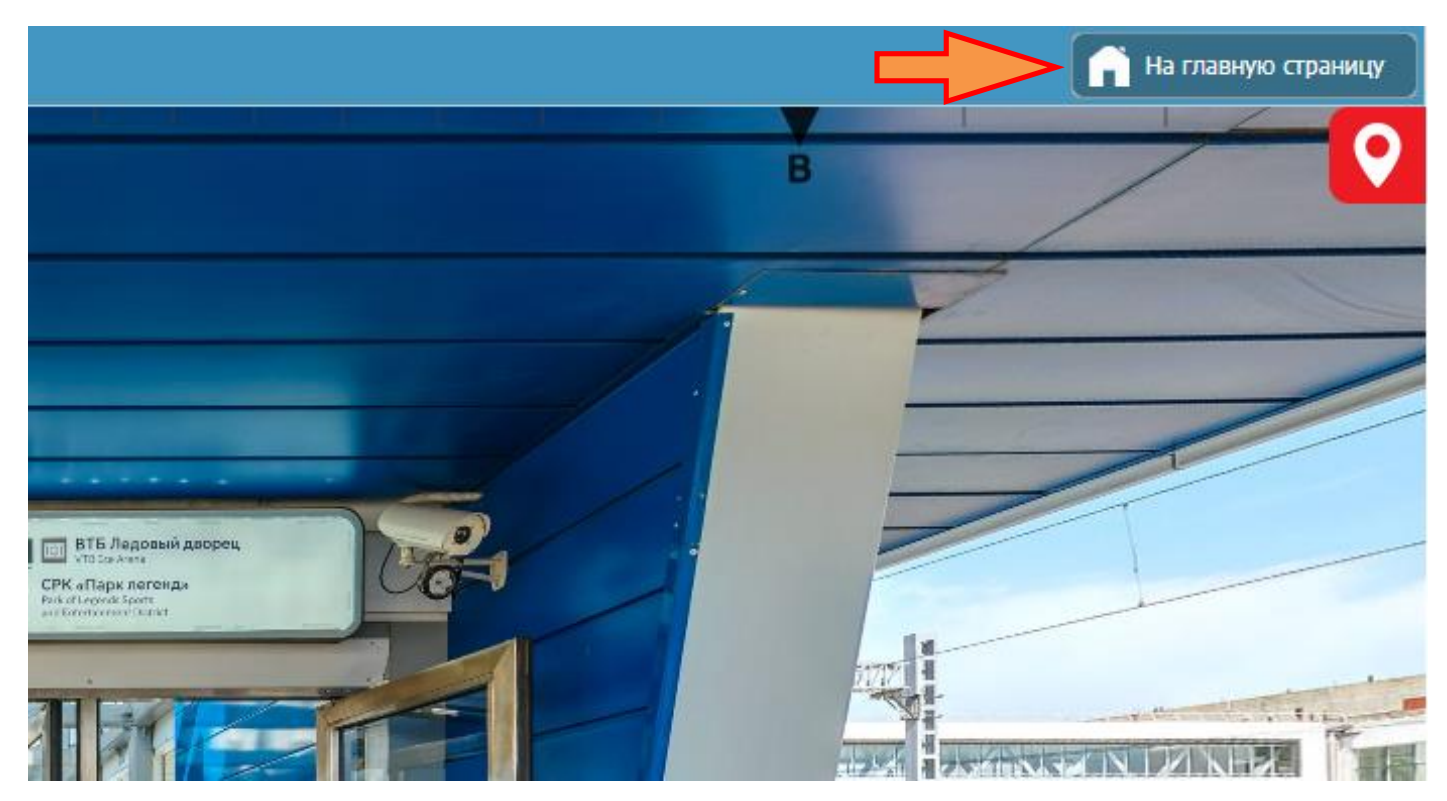

Рис.5.7.3

### <span id="page-14-0"></span>**5.8 Данные по структуре**

При переходе на объект структуры ЭТЦП данные по структуре открываются в графическом режиме. График отображает количество классифицированных объектов с учетом подобъектов. Данные отображаются в разрезе их классификации (рис.5.8.1).

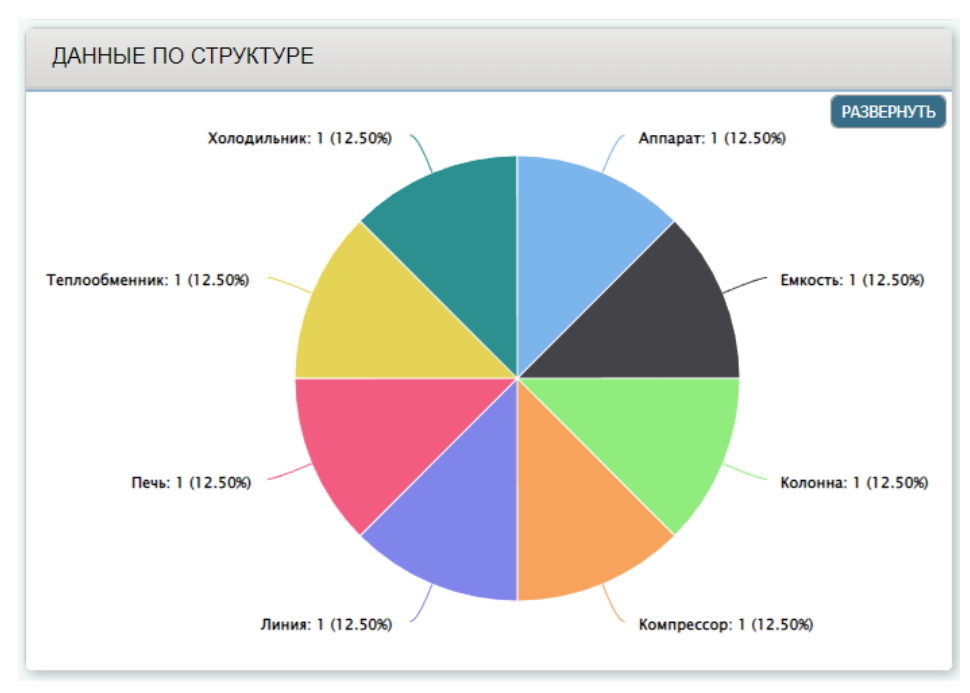

Рис.5.8.1

Двойной клик левой кнопкой мыши по элементу графика раскроет детализированный список объектов выбранного классификатора (рис.5.8.2)

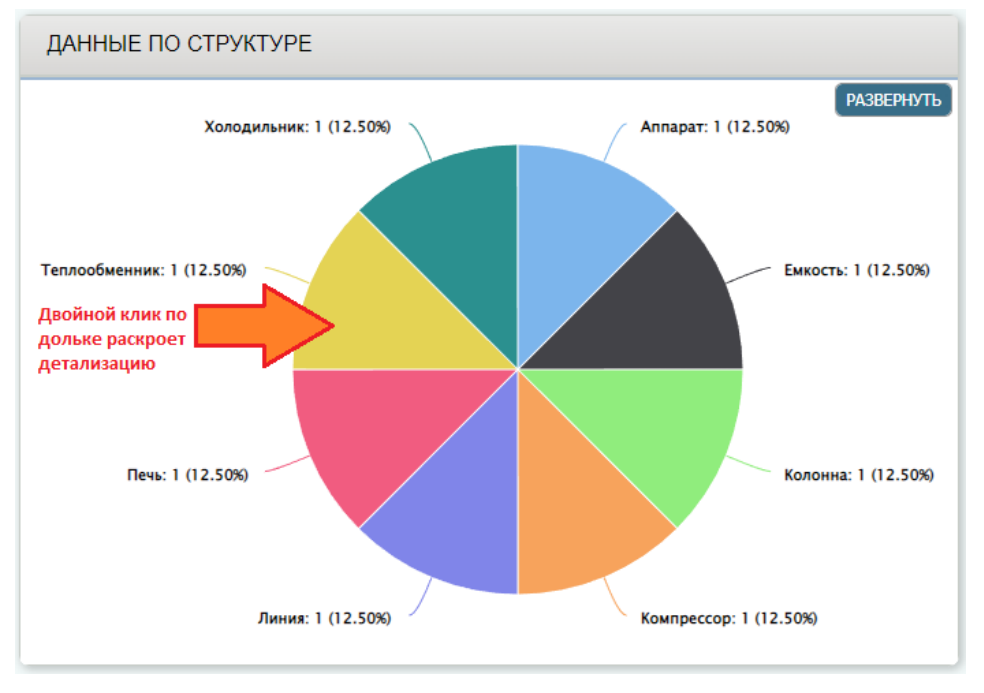

Рис.5.8.2

Детализированная таблица содержит порядковый номер, объект-родитель, объект классификатора, а также ссылку на переход к объекту (рис.5.8.3)

|                | ЭТЦП на базе программы для ЭВМ ИНЖСИНТ (Свидетельство №2015616326)<br>Объект структуры: Теплообменник                             | Поиск:         |                | 3- Закрыть      |
|----------------|----------------------------------------------------------------------------------------------------|----------------|----------------|-----------------|
| N <sub>2</sub> | Объект                                                                                                    | Путь к объекту | Действие       | Дата обновления |
|                | ЭТЦП на базе программы для ЭВМ ИНЖСИНТ (Свидетельство №2015616326) ▶ ЛЮБОЕ<br>предприятие промышленного и гражданского назначения | Tenno          | <u>Перейти</u> | 24.10.2022      |
|                |                                                                                                    |                |                |                 |

Рис.5.8.3

#### Поиск объектов производится путем фильтрации по части имени объекта (рис.5.8.4)

|                | , ЭТЦП на базе программы для ЭВМ ИНЖСИНТ (Свидетельство №2015616326) \<br>Объект структуры: Теплообменник                         | I Іоиск:                | Тепло |          | х-2 закрыть     |
|----------------|----------------------------------------------------------------------------------------------------|-------------------------|-------|----------|-----------------|
| N <sub>2</sub> | Объект                                                                                                    | Путь к                  |       | Действие | Дата обновления |
|                | ЭТЦП на базе программы для ЭВМ ИНЖСИНТ (Свидетельство №2015616326) ► ЛЮБОЕ<br>предприятие промышленного и гражданского назначения | <b>  Тепло</b> обменник |       | Перейти  | 24.10.2022      |

Рис.5.8.4

#### Кнопка «Закрыть» закроет текущее окно детализации документов (рис.5.8.5)

| Поиск:        | Тепло          |                | Закрыть                  |
|---------------|----------------|----------------|--------------------------|
|               | Путь к объекту | Действие       | Дата обно                |
| Теплообменник |                | <u>Перейти</u> | $24.10.20$ <sub>zz</sub> |

Рис.5.8.5

Кнопка «Развернуть» раскроет данные по структуре на более полный экран (рис.5.8.6)

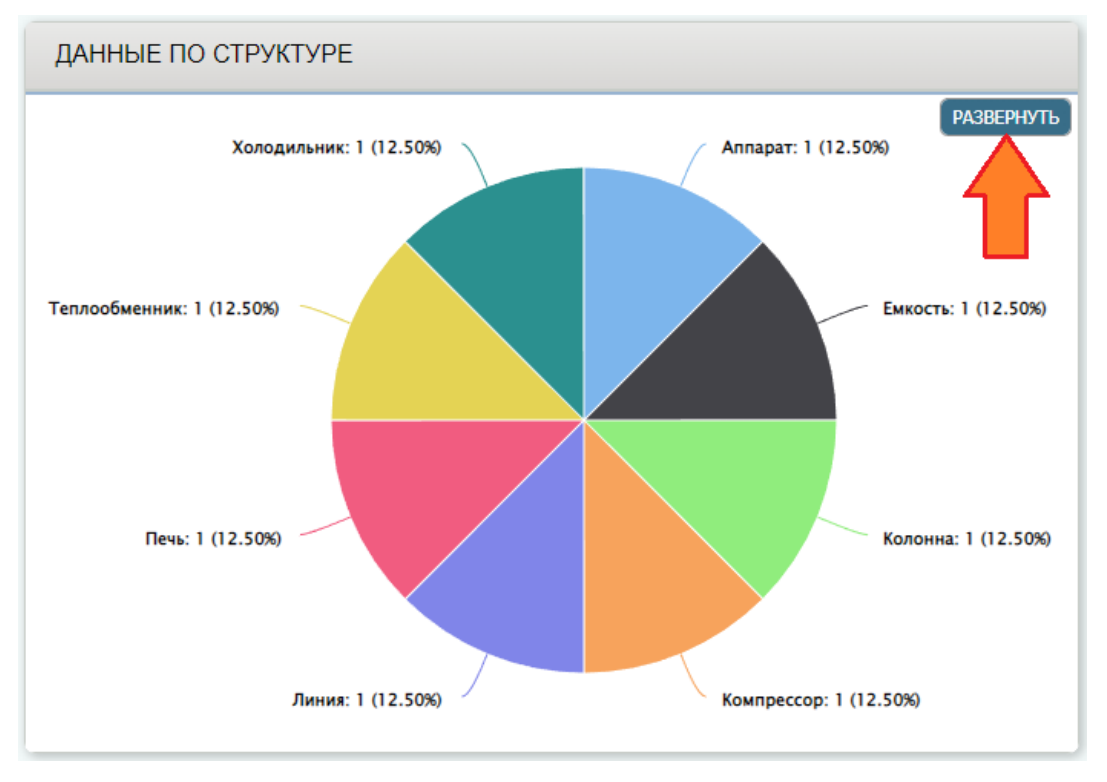

Рис.5.8.6

# <span id="page-17-0"></span>**5.9 Данные по объектам**

При переходе на объект структуры ЭТЦП данные по объектам открываются в графическом режиме. График отображает количество классифицированных объектов с учетом подобъектов. Данные отображаются в разрезе их классификации (рис.5.9.1).

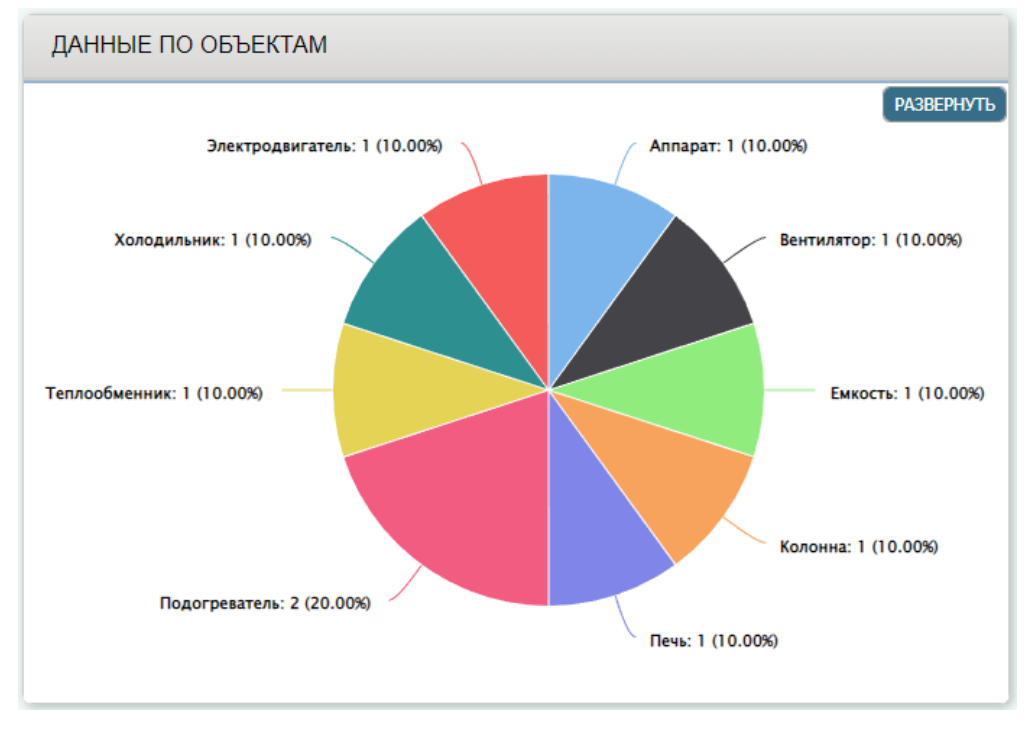

Рис.5.9.1

Работа с модулем «Данные по объектам» аналогична модулю «Данные по структуре».

## <span id="page-17-1"></span>**5.10 Глобальный поиск**

Глобальный поиск служит для быстрого поиска объектов с учетом критериев, таких как наименование объекта, значение параметров паспорта и названия прикрепленного документа. Открыть окно глобального поиска можно соответствующей кнопкой (рис.5.10.1)

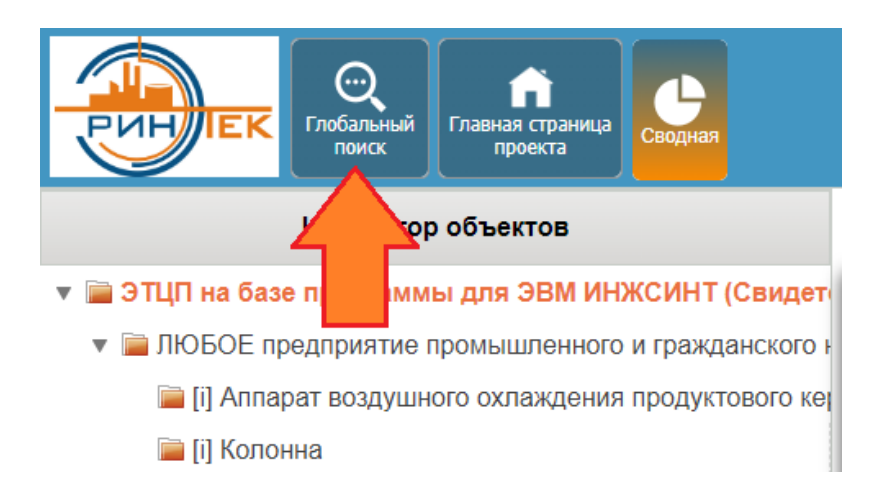

Рис.5.10.1

Окно глобального поиска представляет собой набор полей-критериев поиска, таблицу содержащую результаты и кнопки экспорта данных (рис.5.10.2)

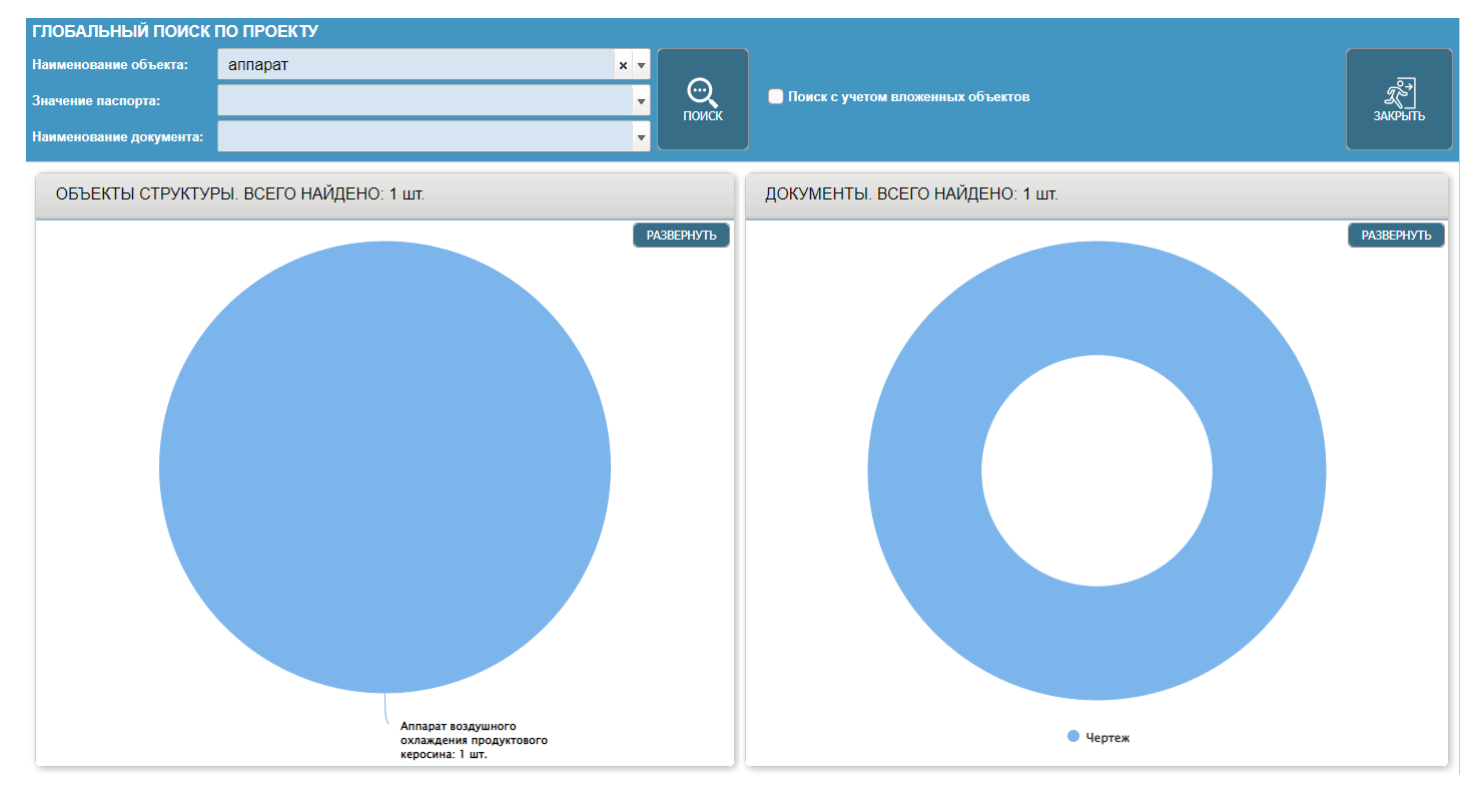

Рис.5.10.2

Критерии поиска фильтруют данные по направлениям:

- наименование объекта *(может быть с галочкой Поиск с учетом вложенных объектов)*
- значение паспорта
- наименование документа

Таблица с результатами поиска содержит порядковый номер, объект-родитель, объект фильтрации, параметры паспорта, список документов, а также ссылку на переход к искомому объекту (рис.5.10.3)

| N <sub>2</sub> | Путь                                                                                                    | Объект                                         | Параметры                                                                                                    | Документы                                                       | Действие                    |
|----------------|----------------------------------------------------------------------------------------------------|------------------------------------------------|----------------------------------------------------------------------------------------------------|-----------------------------------------------------------------|-----------------------------|
|                | ЭТЦП на базе программы для ЭВМ<br>ИНЖСИНТ (Свидетельство<br>МТестовый ▶ Магистральный нефтепровод ▶<br>г Головная насосная станция (ГНС) ► Система<br>нтехнологических трубопроводов | ппарат воздушного охлах<br>одуктового керосина | Параметров: 68 шт.<br>Аппарат воздушного охлаждения продуктового<br>керосина<br>Заводской номер:<br>Регистрационный номер:<br>Место расположения: -<br>Место установки: -<br>Конструкционный тип: -<br>Назначение: для охлаждения продуктового<br>керосина<br>Предприятие-изготовитель: -<br>Год изготовления: -<br>Год ввода в эксплуатацию: - | Документов: 1шт.<br>[03.05.2023] Чертеж общего вида.pdf (3.068) | Перейти к<br><u>объекту</u> |

Рис.5.10.3

# <span id="page-19-0"></span>**6. Контактная информация:**

В случае возникновения вопросов по эксплуатации ЭТЦП и прикладных модулей, обращайтесь по адресу:

*Cлужба поддержки ЭТЦП ИНЖСИНТ:*  [Engsynt\\_ERINTEK@erintek.ru](mailto:Engsynt_ERINTEK@erintek.ru)

 *\*Тема письма: описать вопрос, оставить контактные данные.*